**このたびは無線機お試しサービスをご利用くださり、誠にありがとうございます。**

### **簡単取扱説明書 TCP-D261BT UHF デジタル業務用簡易無線**

# **1. 無線機の使い方**

## **1 電源を入れる**

【電源 / 音量】を時計方向に回すと 「ピーッ」と鳴って電源が入ります。

※電源を切るには【電源 / 音量】を「カチッ」と 音がするまで反時計方向に回します。

# **2 チャンネルを合わせる**

出荷時にチャンネルは設定してあります。 **そのままで交信できます。**

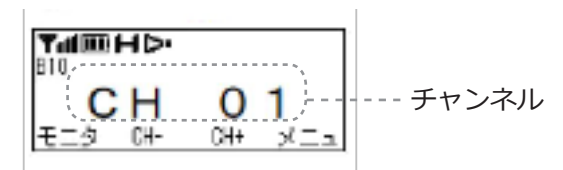

※チャンネルを変更するときは【▲】/【▼】を押して 通信する相手と同じチャンネルに合わせます。  **チャンネルの異なる相手**とは通信できません。

# **3 送信する**

ヘッドセットのマルチファンクションボタンを 押しながら話します。 送信状態になり、送信状態を示すビーブ音が鳴ります。

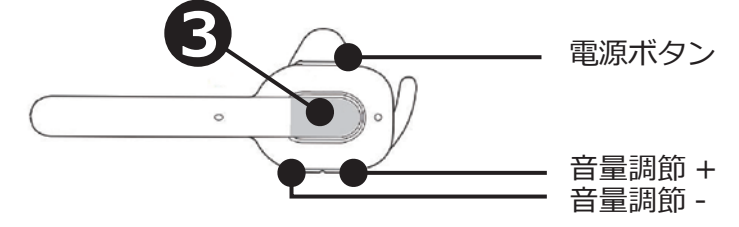

ワイヤレスヘッドセット KHS-55BT

## **4 音量調節**

【電源 / 音量】を時計回りにまわすと音量が大きくなります。

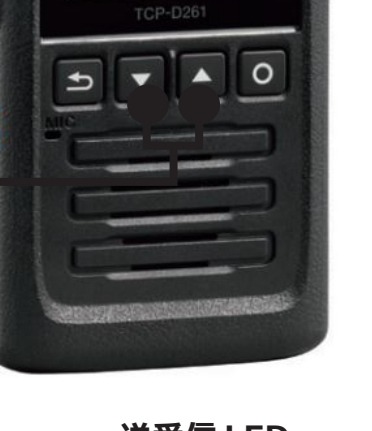

**KENWOOD** 

**MH+\*ED** グ外簡易無線

**1 4**

**2**

**送受信 LED** 送信時:赤色点灯 受信時 : 緑色点灯

### **UHF デジタル業務用簡易無線 TCP-D261BT 簡単取扱説明書**

## **2.Bluetooth の設定**

出荷時に無線機本体と Bluetooth ヘッドセットのペアリングを行っています。 **そのままでご使用になれます。**設定を変更したい場合は、下記の方法で設定をしてください。

#### **【無線機の Bluetooth 機能をオンにする】**

- $\bf 1$ ) 【○】を押してメニューに入る
- (2) カテゴリーアイコンの「8)」にカーソルを合わせ、【○】を押す
- 【▼】/【▲】で、設定項目の「ブルートゥース」を表示させ、【○】を押す **3**
- 【▼】/【▲】で、「オン」を選択し、【○】を押す **4**

#### **【無線機から KHS-55BT をペアリングする】**

- 【○】を押してメニューに入る **1**
- (2) カテゴリーアイコンの「Ø」にカーソルを合わせ、【○】を押す
- **3) 【▼】/【▲】**で、設定項目の「BT 機器」を表示させ、【○】を押す
- **4) 【▼】/【▲】で、 | BT 機器検索」にカーソルを合わせ、【○】を押す**
- KHS-55BT を選択し、【**○**】を押す **5**
- 接続確認メッセージが表示されるので、【○】を押す **6**
- 接続完了後、KHS-55BT はインジケーターがゆっくり点滅します 無線機は「接続完了」を表示し、アイコン「8」が表示されます KHS-55BT が、「ピピピッ、ピピピッ」と鳴ったら、マルチファンクションボタンを押す **7**

※一度この設定を行うと、次回からはペアリングする必要はありません。 無線機とヘッドセットの電源を入れると自動的に接続されます。

# **3. 交信できないとき**

うまく交信できないときは、以下の点をご確認ください。

- **・チャンネルは合っていますか?** (画面に同じ表示が出ているかご確認ください)
- **・バッテリーの残量は充分ですか︖**
- **・アンテナはゆるんでいませんか︖**

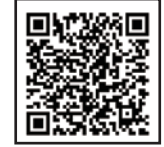

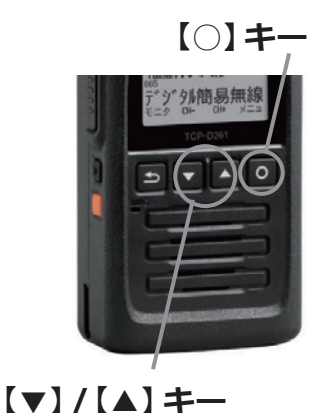

表示

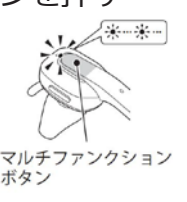

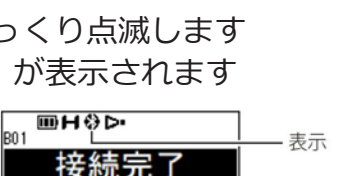